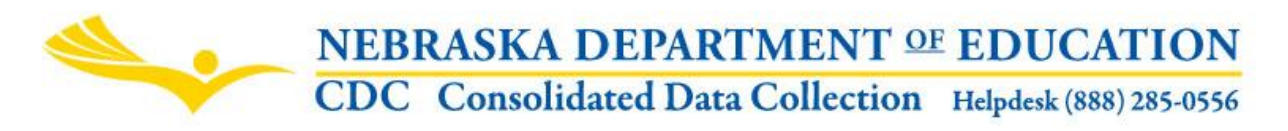

Nebraska Department of Education 301 Centennial Mall South, PO Box 94987 Lincoln, NE 68509-4987 Title I Office 402-471-2481 NDE Helpdesk 1-888-285-0556 or ADVISERHelp@Nebraskacloud.org

These directions were last updated: April 17, 2020

# **Annual Participation Report**

Due Date: June 15 Audit Window Close Date: June 30

### **SCOPE**

The Annual Participation Report is a collection of Title I programs and the related data required to submit for them.

All Public Districts and ESU's having Title I multi-district projects (consortia) need to complete the report.

## **DIRECTIONS**

### **Access**

Accessing the Annual Participation Report collection requires a Consolidated Data Collection (CDC) activation code – Federal, All or Approver User Type. To obtain Consolidated Data Collection (CDC) access in Data Collections, request an activation code from District Administrator.

- 1. Log into the NDE Portal at https://portal.education.ne.gov
- 2. Click on the blue **Data Collections** tab

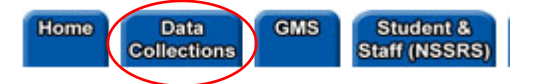

3. Click on the **Consolidated Data Collection (CDC)** link

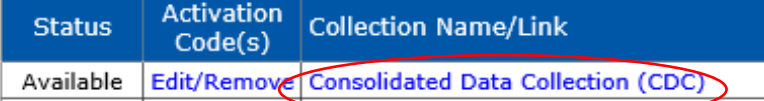

4. From the Open Collections list, choose **Annual Participation Report**

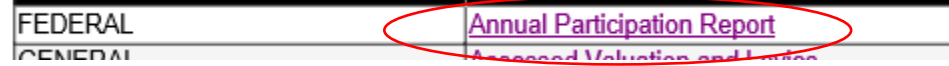

# **Navigation**

Upon entering the collection, the following will display:

- 1. The Title
- 2. A Main Menu list of options
- 3. A list of the sections within the collection to report, and their status
- 4. A View Summary Report button, and
- 5. The Submit/Approve section (Only Approver user types will see the Approve button)

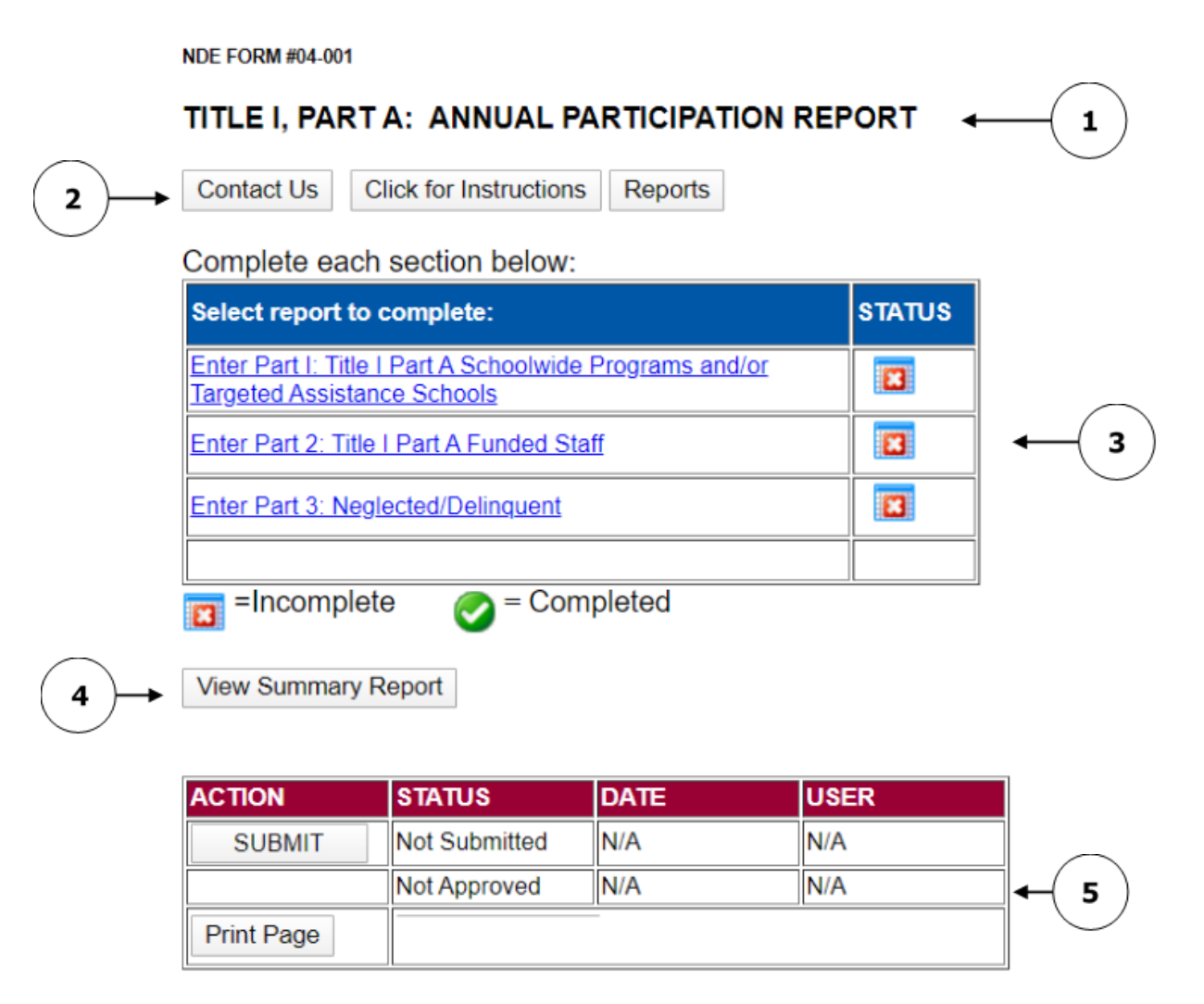

#### **Main Menu**

- 1. Contact Us Lists NDE contacts to call or email if there are questions while completing the report
- 2. Click for Instructions Opens this documents

Other menu items seen through the collection include

- 1. Collection Main Page Returns to Annual Participation Report collection main page
- 2. CDC Main Page Returns to the Consolidated Data Collections main page
- 3. Logout Closes the current tab and returns to NDE Portal
- 4. Print Page Prints a copy of the current page

## **To Begin**

Select the link for each section, to complete each Part.

#### TITLE I, PART A: ANNUAL PARTICIPATION REPORT

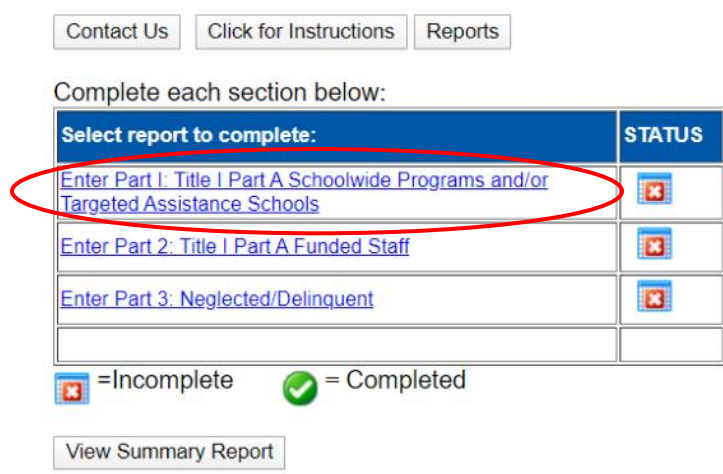

**Part 1: Title I, Part A: School-wide Programs and/or Targeted Assistance Schools** Indicate whether family literacy services are provided.

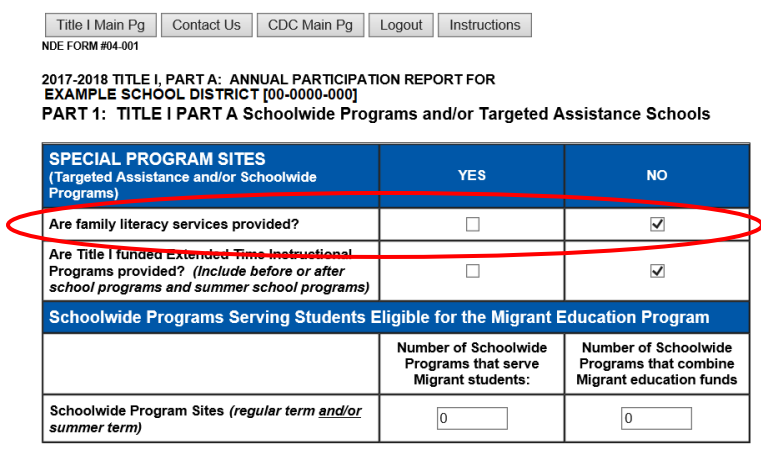

Print Page | Save Data | Save Data and Close

Indicate whether extended time instructional programs (before and/or after school, summer school) are provided.

2017-2018 TITLE I, PART A: ANNUAL PARTICIPATION REPORT FOR<br>EXAMPLE SCHOOL DISTRICT [00-0000-000]<br>PART 1: TITLE I PART A Schoolwide Programs and/or Targeted Assistance Schools

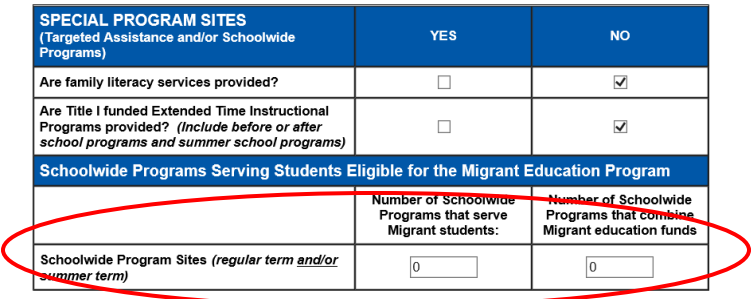

Print Page | Save Data | Save Data and Close

Indicate the Number of Schoolwide programs serving Migrant students and the Number of Schoolwide Programs that combine Migrant education funds.

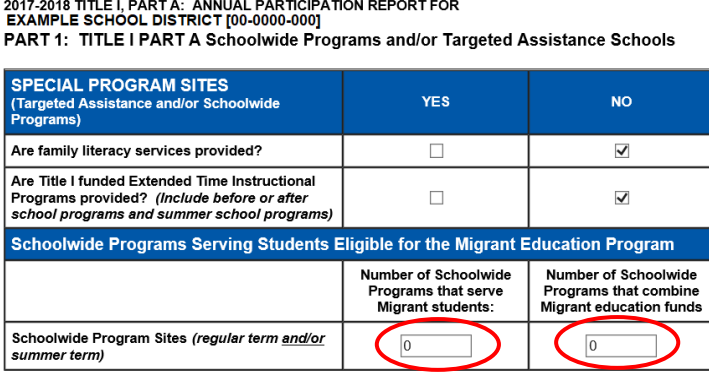

Print Page | Save Data | Save Data and Close

Selecting **Save Data** simply saves the data on that page only.

Selecting **Save Data and Close** returns to the collection Main Page.

#### **Part 2: Title I, Part A: Funded Staff**

Indicate the total FTE of staff who had part or all of their salaries paid with Title I, Part A funds in Targeted Assistance Schools (TAS) - including TAS preschools, Nonpublic schools and Neglected facilities.

> 2017-2018 TITLE I, PART A: ANNUAL PARTICIPATION REPORT FOR EXAMPLE SCHOOL DISTRICT [00-0000-000] PART 2: TITLE I PART A Funded Staff

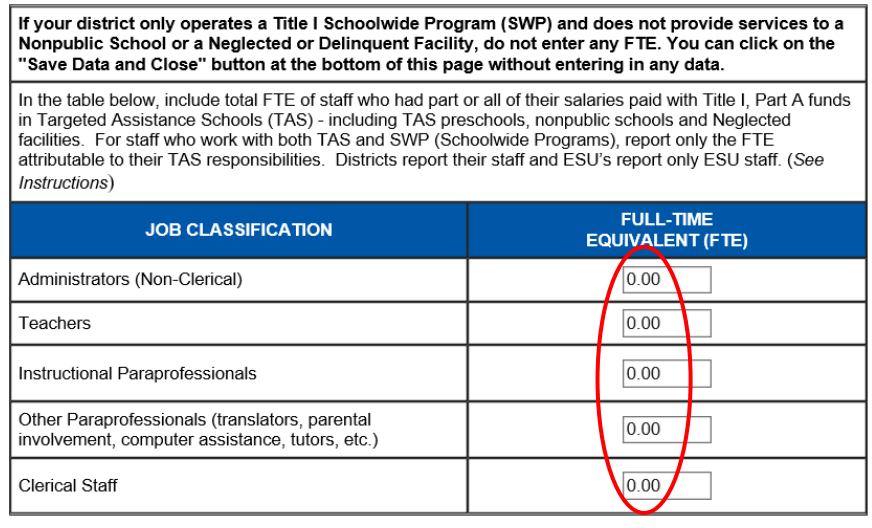

Save Data | Save Data and Close Print Page

NOTE: Districts report their staff and ESU's report only ESU staff.

NOTE: For staff who work with both TAS (Targeted Assistance Schools) and SWP (Schoolwide Programs), report only the FTE attributable to their TAS responsibilities.

FTE (Full-Time Equivalent) is the amount of time per week actually spent on an activity divided by the amount of time per week normally considered as full-time for that activity. FTE should be expressed as a decimal fraction to the nearest hundredth. To calculate the number of FTE staff members in each category, determine the number of hours each staff member works in a week. Add these numbers together and divide the total by the number of hours that represent "full time" to get the FTE number for the staff category.

Example: Using the example of a 35-hour week as the FTE, if a project had seven (7) instructional paraprofessionals and each worked ten (10) hours or 70 hours total. 70 hours divided by a 35-hour week would have the FTE of 2.0 instructional paraprofessionals.

All Title I personnel paid from their time and effort logs (not on a regular schedule) must determine FTE using the percentage of their total salary that is paid with Title I funds.

Example: Total salary = \$7,000. Title I funded \$952 of that \$7,000. Therefore, the FTE is .14 (952 divided by 7,000.)

# **Job Classification Definitions**

Administrators (non-clerical): A person whose primary assignment is to direct staff members or manage the Title I project and it's supporting services within an operating unit or facility.

Teachers: Certified staff members who instruct Title I children and youth.

Instructional Paraprofessionals: A staff member who assists a teacher with routine "instructional" activities associated with teaching and with those activities requiring minor decisions regarding students, such as monitoring and conducting role exercises.

Other Paraprofessionals: Translators, parent involvement liaisons, computer assistance staff, tutors, etc. Clerical Staff: A staff member who performs activities concerned with preparing, transferring, transcribing, systematizing, or filing written communications, records and transactions.

# **PART 3**

# **Title I, Part A, Neglected**

List the number of students, by grade level, residing in residential agencies located within the district, that receive at least 1 day of Title I, Part A funded instruction either in the district or in a Rule 18 Interim Program School.

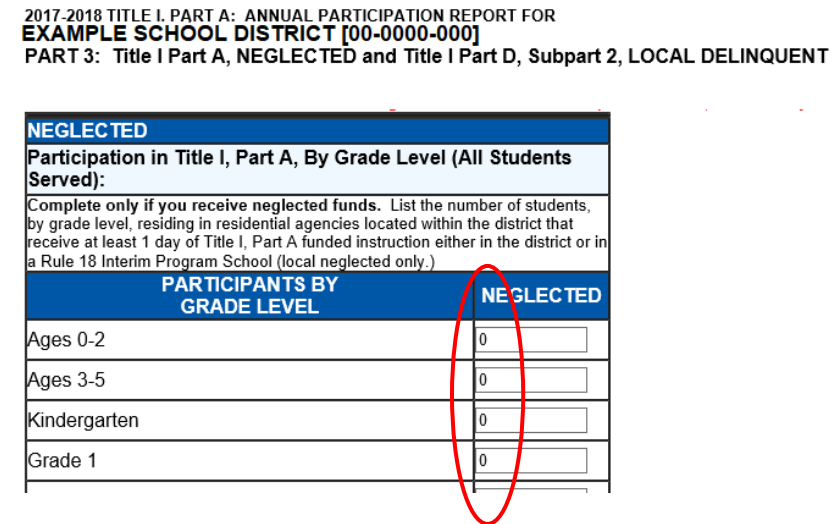

NOTE: If District/ESU does not receive funds for Neglected Part A instruction, the following message is displayed: This district does not receive funds for 'Neglected' Part A or 'Delinquent' Part D; therefore you will submit no data for Part 3. To complete this section and receive a green check mark, click on the 'Save Data and Close' button at the bottom of this page.

### **Title I, Part D, Subpart 2, Local Delinquent**

List the number of students in local, regional or county operated, correctional, detention or staff secure facilities located within the district who receive each type of service for at least 1 day in a program funded under Title I, Part D, Subpart 2 (not located in a Special Purpose School like Kearney, Geneva, YRTC).

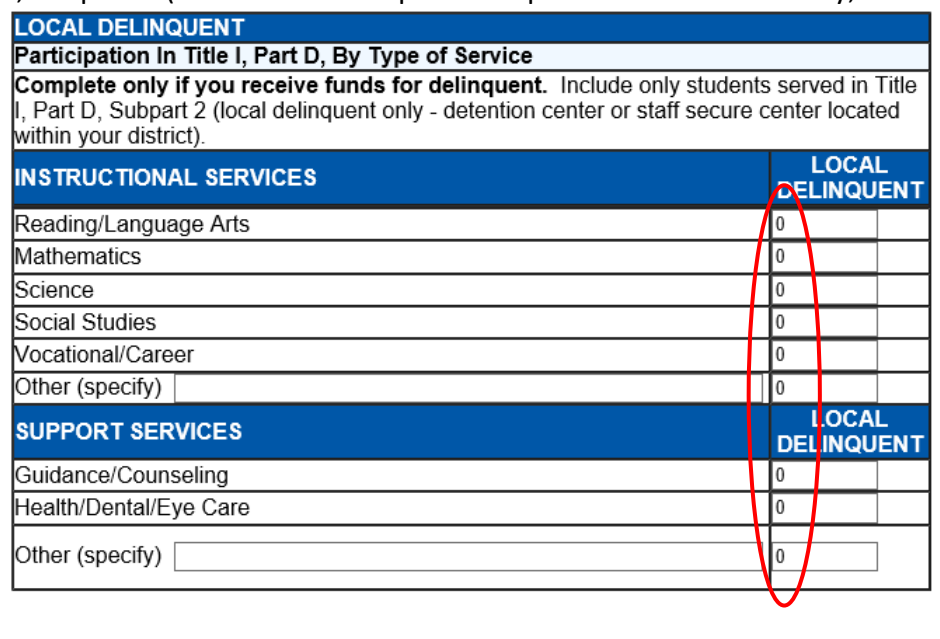

Save Data Save Data and Close Print Page

NOTE: If District/ESU does not receive funds for Delinquent Part A instruction, the following message is displayed: This district does not receive funds for 'Neglected' Part A or 'Delinquent' Part D; therefore you will submit no data for Part 3. To complete this section and receive a green check mark, click on the 'Save Data and Close' button at the bottom of this page.

### **Finalize Data**

Each part of this collection must be completed. Even if there is no data to report, go into each section and click on the **Save Data** button to complete the submission.

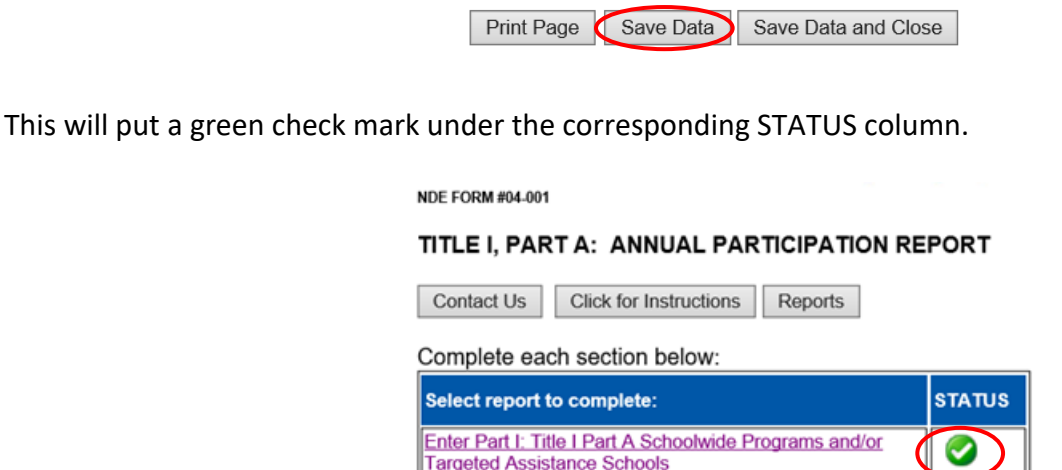

In order to complete the collection, each section will need to have a green check mark under the Status column.

TITLE I, PART A: ANNUAL PARTICIPATION REPORT

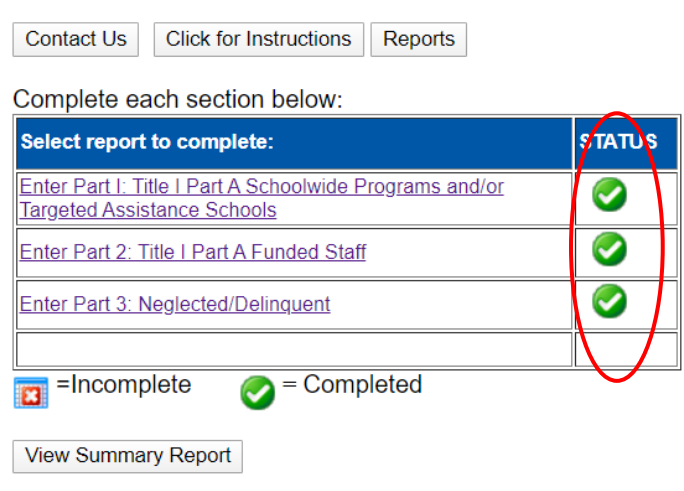

Once all schools have green check marks associated with them, click **View Summary Report** to download a printable copy of the report for district files.

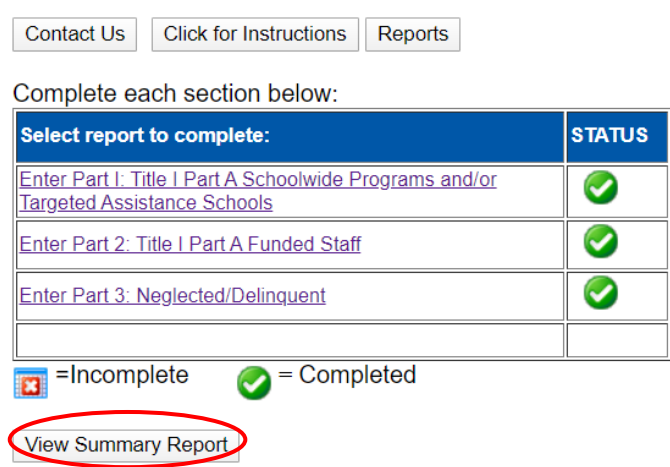

#### TITLE I, PART A: ANNUAL PARTICIPATION REPORT

# **Submit / Approve**

After all data entry is completed, click on the **SUBMIT** button, indicating the collection is ready to be reviewed by the District Administrator.

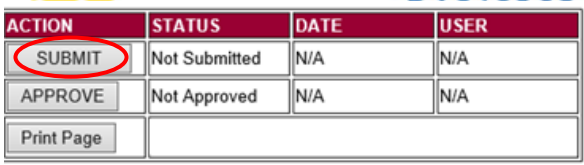

When the District Administrator has reviewed the data and determines it to be correct, they will click on the **APPROVE** button to submit the data to NDE. --------

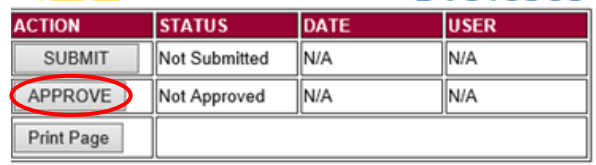

NOTE: Only the person who is designated as APPROVER (typically the District Administrator) in the CDC will see the **APPROVE** button in the box below the **SUBMIT** button. The APPROVER can submit and approve the collection.

Once the collection has been approved, changes will no longer be able to be made to this collection. If changes are necessary after approval, please contact the NDE Helpdesk as they will need to re-open the collection.